## **Teams - Kursnotizbuch**

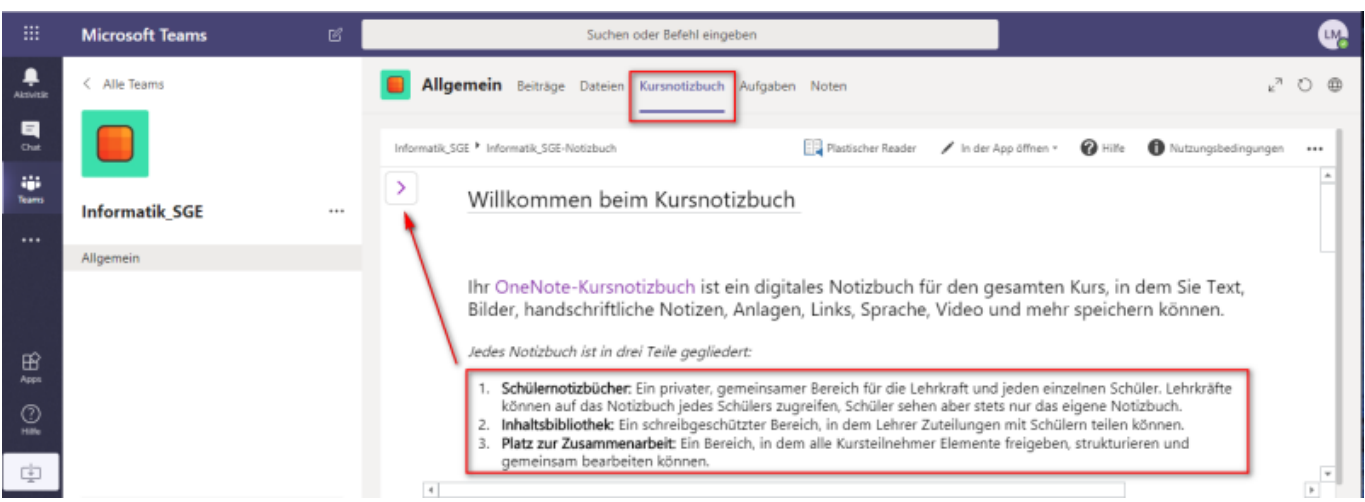

Im Unterschied zu der klassischen Ablage von Dateien bietet ein Notizbuch die Möglichkeit, Inhalte sofort sichtbar für jeden zu verändern. Man muss also nicht erst eine Datei öffnen um Änderungen zu sehen.

Das Notizbuch teilt sich in drei Bereiche:

- 1. **Schulnotizbücher:** Jeder Schüler hat einen Bereich für eigene Notizen zum Unterricht, also das klassische Heft. Der Lehrer kann diese Hefteinträge einsehen, aber kein anderer Mitschüler.
- 2. **Inhaltsbibliothek:** Hier stellt der Lehrer Notizen, Bilder, Materialen wie Bilder, Tonaufnahmen etc. zur Verfügung, welche kein Schüler verändern kann.
- 3. **Platz für Zusammenarbeit:** Ähnlich dem Tauschlaufwerk kann hier jeder hinzufügen, verändern und löschen.

Über die kleine Pfeilaste oben rechts gelangt man zur Bereichsübersicht. Im Beispiel sieht man eine Hausaufgabe, welche über die Inhaltsbibliothek (Hausaufgaben sollen ja vom Schüler nicht veränderbar sein) abgerufen wurde.

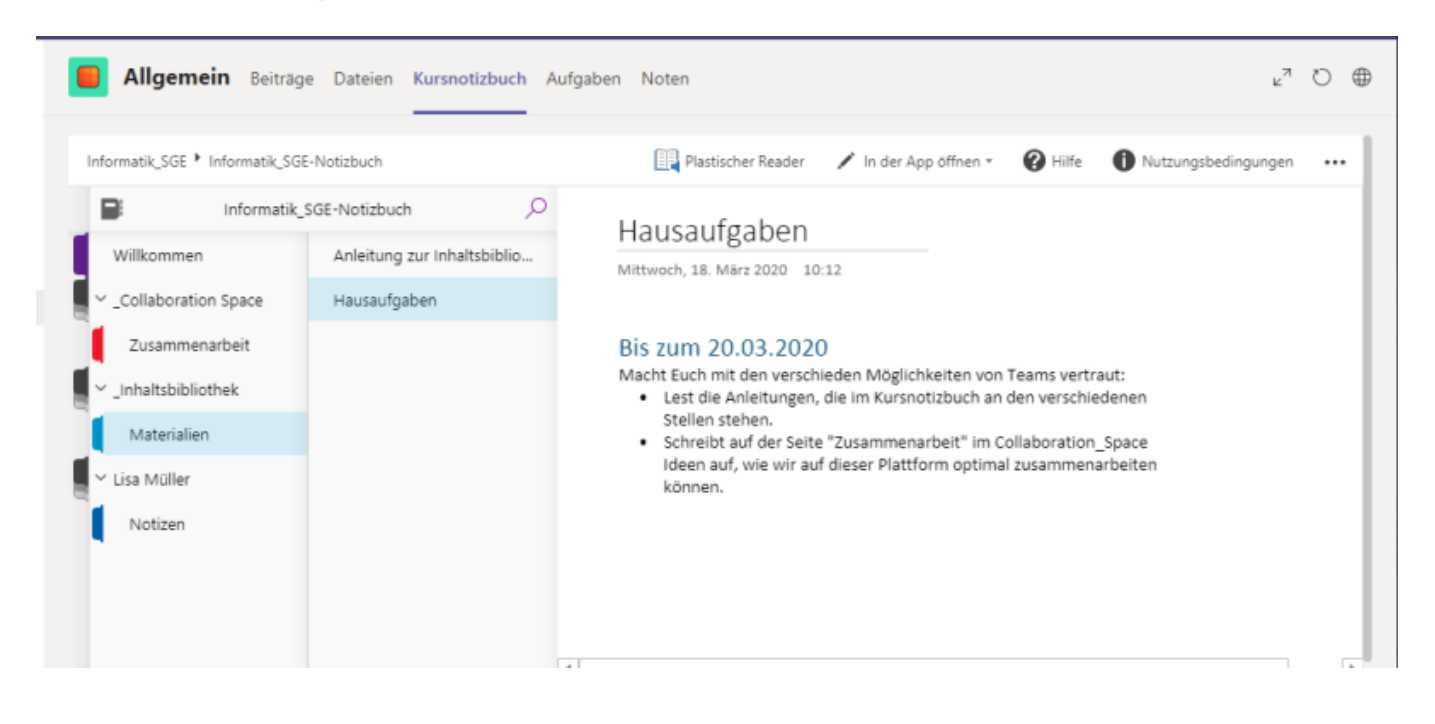

From: <https://schulwiki.hksw.de/> - **Digitalplattform Helen-Keller-Schule**

Permanent link: **[https://schulwiki.hksw.de/doku.php?id=digitalplattform:teams\\_notizbuch](https://schulwiki.hksw.de/doku.php?id=digitalplattform:teams_notizbuch)**

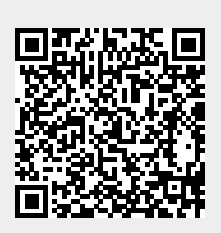

Last update: **2021/01/19 14:08**